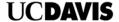

# IT ASSET MANAGEMENT SERVICENOW CONCEPTS AND PROCEDURES GUIDE

June 20, 2023

# **UCDAVIS**

# Contents

| Document Overview                        | 3                |
|------------------------------------------|------------------|
| Glossary                                 | 3                |
| SECTION 1 CONCEPTS                       | 4                |
| Basic Concepts                           | 5                |
| Fundamental Principles                   | 5                |
| ServiceNow Asset Lifecycle               | 5                |
| Categorizing Assets                      | 6                |
| Security Error! Bookm                    | ark not defined. |
| BigFix Data Import                       | 6                |
| CMDB                                     | 7                |
| SECTION 2                                | 8                |
| ServiceNow Asset Management Procedures   | 8                |
| Roles                                    | 9                |
| 01 REQUEST Activity                      | 11               |
| 02 PROCURE Activity                      | 12               |
| 03 RECEIVE Activity                      | 14               |
| 04 STOCK Activity                        | 15               |
| 05 DEPLOY Activity                       | 16               |
| 06 SUPPORT Activities Overview           | 19               |
| 06.01 SUPPORT IS-3 Classifications       | 21               |
| 06.02 SUPPORT INCIDENTS Activity         | 22               |
| 06.03 SUPPORT CHANGE REQUESTS Activity   | 23               |
| 07 MAINTAIN Activity                     | 24               |
| 08 RETIRE Activity                       | 26               |
| Appendix A: Glossary                     | 28               |
| Appendix B: ServiceNow Asset Data Fields | 30               |
| Appendix C: Security Fields              | 34               |
| Appendix D: BigFix Data Import Handling  | 36               |

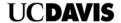

# **Document Overview**

This procedures guide provides information needed to manage hardware computing assets in the IT Hardware Asset Management process enabled on ServiceNow. The document only covers IT hardware assets. Software, fixed assets, and consumables are not covered in this document.

The document is divided into two sections:

- Section 1 covers the basic information needed to understand and use ServiceNow's Hardware Asset management application.
- Section 2 ServiceNow Asset Management Procedures details common tasks describing what is done in each of the eight asset lifecycle management activities.

Readers are strongly advised to read and understand Section 1, *Required Concepts* for asset management in ServiceNow. Also, familiarity with the appendixes is recommended. Portions of this guide contain content from the related *IT Hardware Asset Management Process Overview* document describing the basis for the procedures in this document. That document is also available in the ServiceNow knowledge base.

# **Glossary**

A glossary of common terms is in the Appendices.

Who should use this document?

- IT managers who are responsible for IT computing assets and who use ServiceNow to manage assets
- IT Managers and Supervisors use this document to understand the ServiceNow Asset Management process to align internal work instructions to the guidance in this document.
- Anyone who needs to understand the requirements for the IT Asset Management process and procedures for managing assets

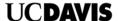

Page: 4 of 37

# Section 1 Concepts

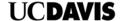

# **Basic Concepts**

Following is a summary of basic concepts that asset managers and asset analysts must understand to manage assets in the ServiceNow system.

# **Fundamental Principles**

Assets must be accounted for throughout their entire lifecycle – "Cradle to Grave." A chain of custody must be maintained to trace assets from when they are requested to final retirement and disposal.

# **ServiceNow Asset Lifecycle**

The forms used in the ServiceNow asset module are designed to use a lifecycle approach to track and manage assets. Assets are discovered using automated discovery tools that import data into ServiceNow. Asset information is also updated manually throughout the asset lifecycle.

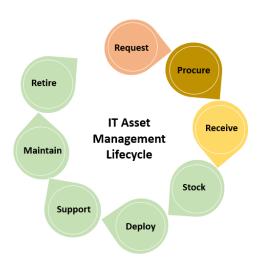

### Note: Asset Processes

**Green:** Process enabled in ServiceNow as of September 2022.

Other colors: These campus processes and related tools and applications are not currently integrated in the core ServiceNow asset application as of September 2022.

| LIFECYCLE STAGE | DESCRIPTION                                                                                                    |
|-----------------|----------------------------------------------------------------------------------------------------|
| 01 Request      | An asset begins the lifecycle with a request. Asset requests are processed in a way that invokes the Procurement processes.                                                                                                    |
| 02 Procure      | Vendors and suppliers engage in the procurement process to provide purchased assets. Departments may use pre-purchasing systems to request and order software. Purchase orders are created to account for purchased assets.                                                                   |
| 03 Receive      | IT organizations receive assets through purchasing processes. Purchase orders are completed when all assets are received.                                                                                                    |
| 04 Stock        | Physical assets are stored in stockrooms. ServiceNow provides a stockroom application to record inventory on hand and the state of the inventory on hand.                                                                                                    |
| 05 Deploy       | Assets are deployed when they are formally requested using various forms. Assets are retrieved from stockrooms, built to standard specifications, connected to the network, captured in endpoint management systems (BigFix), and custody of the asset is transferred to the Customer.        |
| 06 Support      | Operational processes monitor the state of the asset while it is in use. Incidents (break/fix) are identified in the Incident management process. Support teams address incidents and service requests. The chain of custody is tracked when assets are swapped out and while in maintenance. |
| 07 Maintain     | Move, add, and change activities are performed to ensure that services dependent on IT assets remain operational and available. Change requests affecting managed assets are recorded in the asset                                                                                            |

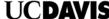

|           | management, change management, and configuration management systems.                                                                                                    |
|-----------|----------------------------------------------------------------------------------------------------|
| 08 Retire | Assets are retired when they complete their useful life. Assets are depreciated and removed from service. Activities to complete the final disposition of assets are recorded, and the asset is decommissioned or repurposed in various ways. |

# **Categorizing Assets**

Class (Hardware)

Model Category

Model (Computer)

**Unique Assets** 

Asset categorization is required in ServiceNow. A three-level classification scheme is used under which individual assets with similar characteristics are organized.

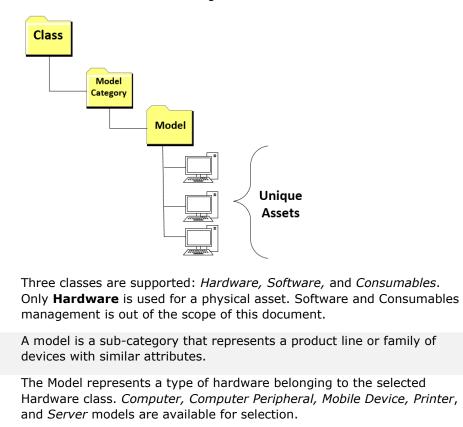

ServiceNow enforces asset uniqueness. Asset managers must complete

discovery systems must also provide unique identifiers to avoid creating

the required fields to create unique assets. Data imported from

# **Automated Data Import**

The BigFix asset discovery system is the primary source of computer asset information. Assets from BigFix are sent to ServiceNow periodically to keep data current and synchronized. Business rules are built into ServiceNow to determine how fields are updated within the Asset and Configuration management applications in ServiceNow.

duplicate asset records in ServiceNow.

Appendix D describes the business rules used to handle imported asset data.

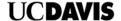

# **CMDB**

The ServiceNow Configuration Management Database (CMDB) stores device data needed for day-to-day operations.

### The CI Class Manager

The CI Class Manager may be used to manage Hardware computer assets, and supports other types of assets in the CMDB.

# **IS-3 Security Classifications**

Fields to classify assets per the University's IS-3 policy are maintained only in the CMDB and may be accessed with the CI Class Manager or through the Asset application.

A configuration item is created in the CMDB and maintained whenever hardware asset records are created with the Asset application or through the automated data import. CMDB and asset records are updated automatically to keep them synchronized but can also be added manually using the Asset module.

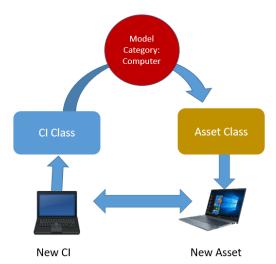

Asset synchronization between the CMDB and Asset application.

Some, but not all, fields are synchronized with the CMDB.

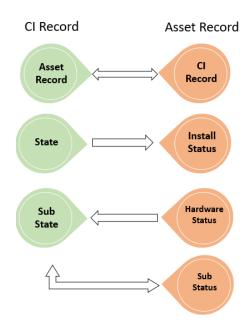

Fields synchronized between asset and CMDB:

See Appendix E for field details

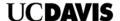

# Section 2

# **ServiceNow Asset Management Procedures**

Section 2 outlines general procedures for managing IT assets. The roles described are common roles and responsibilities for personnel responsible for managing computing assets.

The process activities are described in detail. The Eight process activities are outlined in detail. Procedures for these activities may vary between campus IT Units.

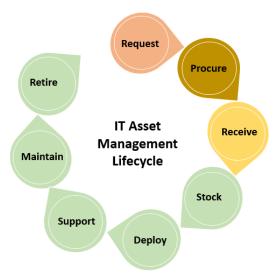

Note: At the time of this writing, the Request, Procure, and Receive activities are performed in external applications that are not integrated with ServiceNow.

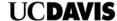

The following sections elaborate on the <u>ServiceNow asset management lifecycle</u>. The procedures outline steps to perform common tasks for asset lifecycle management using the Hardware Asset application.

# Roles

The following describes the roles defined for the procedures. People or tools behave as actors who take on roles. Roles outline the responsibilities, activities, and tasks but should not be confused with a person's job description. One person may take on more than one role.

# ROLE DESCRIPTION

A Senior Manager with the ability and authority to ensure the process is rolled out and used by the entire IT organization.

# Responsible and Accountable for:

- Defining the overall mission of the process
- Sponsorship, design, and continual improvement of the process and its metrics
- Establishing and communicating the process mission, goals, and objectives to all stakeholders
- Ensuring standardization and consistent execution of the process across the organization
- Reporting on the effectiveness of the process to senior management
- Initiating any process improvements
- Resolving any cross-functional (departmental) issues

# Responsible for:

### Asset Owner

**Process Owner** 

- Supporting, maintaining, controlling, and updating a specific asset or assets
- All activities that directly affect the actual asset or assets
- Collaborating with Process Owner on process changes and continual improvement

# Responsible for:

# Asset Manager

- Managing the day-to-day activities of the process
- Maintaining data continuity within the IT Asset Repository, including Asset Models
- Tracking and governing compliance of the process within their team
- Gathering and reporting on process metrics
- · Escalating any issues with the process to the Process Owner

### Responsible for:

UISL

The Unit Information Security Lead is identified by the Information Security Office and accountable for ensuring compliance IS-3 policies for classifying IT computing assets.

### Responsible for:

# Asset Analyst

- Assets defined within the scope of their area
- Recording and maintaining assets within the Repository
- Monitoring the asset repository for accuracy & consistency
- Analyzing data and creating reports
- Assisting the Asset Manager with audits and report generation
- Collecting and retaining asset data for risk and cost assessment

# Responsible for:

# Stockroom Manager

- Accepting deliveries and performing initial validation of products received
- Identifies discrepancies between items received and packing slips
- Escalates delivery issues associated with an external vendor into the procurement function

DESCRIPTION

 Managing inventory and ensuring procurement requests are created when inventory reaches a pre-determined level

UCDAVIS

# Responsible for:

# Procurement Manager

ROLE

- Creating procurement requests
- Issuing POs processed in an external ERP system
- Providing PO information associated with maintenance contracts
- Providing information regarding approved vendors
- Providing details of contractual agreements with vendors

### Responsible for:

# Change Manager

- Ensure that information in Requests for Change (RFC) is accurate
- Validating all scheduled changes occur
- Ensuring RFCs are completed or backed out.
- Enables Asset and Configuration Management for changes that are completed

### Responsible for:

# Configuration Manager

- Ensure that information in the CMDB is consistent with approved changes and asset records
- · Validating that configuration item data are captured and current
- Verify configured relationships between assets
- Periodically audit the CMDB and initiating corrective actions

### Responsible for:

### Customer

- Accepts assigned assets
- Uses assets consistent with UC Davis policies
- Complies with security standards and required training
- Completes IS-3 Data Classification surveys when requested by asset managers

Printed copies of this document are considered drafts Updated 06/23/2023

Page: 10 of 37

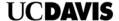

# **01 REQUEST Activity** PURPOSE

Determine if *new* assets are needed and order them. Before ordering new assets, asset managers check available stock. Request and approval records are created for new assets to start the chain of custody.

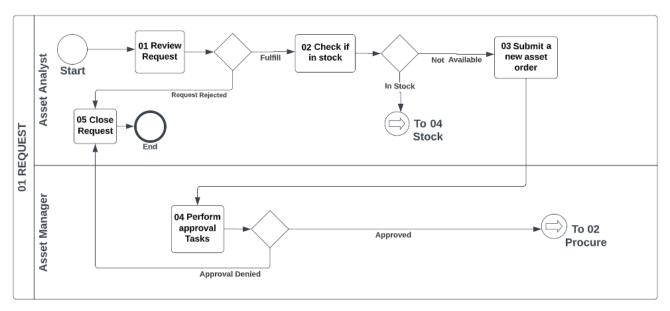

**Tools**ServiceNow Request forms
ServiceNow incident tickets (Request type)
Departmental human resource onboarding/off-boarding applications

| 01 Tasks                       |                                                                                                    | NEEDS<br>(input)                                                                        | DELIVERS (Output)                                                                     |
|--------------------------------|----------------------------------------------------------------------------------------------------|-----------------------------------------------------------------------------------------|---------------------------------------------------------------------------------------|
| 01.01 Review<br>Request        | Review a request for a new asset. Verify that information needed is complete for asset traceability in ServiceNow. Accept or deny the request.                         | A written request in a campus system used to request assets                             | A record indicating acceptance or denial of the request                               |
| 01.02 Check if in stock        | Check the stockroom(s) to determine if assets are available to deploy.                                                                                                 | A request record with request<br>and asset details sufficient to<br>fulfill the request | Confirmation of asset in stockroom (available) Or Confirmation of asset out- of-stock |
| 01.03 Submit a new asset order | If assets are in stock, proceed with activity 04 Stock. The <i>Asset Analyst</i> submits an order for the purchase of new assets if assets are not available in stock. | Confirmation of out-of-stock                                                            | An order for a new asset pending approvals                                            |
| 01.04 Perform approval tasks   | The Asset Manager approves requests for new asset purchases.  The Asset Analyst updates the customer request:                                                          | Asset purchase request pending approval                                                 | Approved or denied request record                                                     |
|                                | <ul> <li>If the request is approved, proceed to the activity 02 Procure.</li> <li>If the request is not approved, the Asset Analyst performs task 01.05</li> </ul>     |                                                                                         |                                                                                       |
| 01.05 Close the<br>Request     | The Asset Analyst updates the request indicating approval, and closes it.                                                                                              | A denial decision from the request record                                               | A closed Request record with a notification to the Customer                           |

**References** (links are subject to change)

**UC Davis Procurement** 

**AggieBuy Training** 

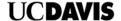

# **02 PROCURE Activity**

### **Purpose**

Purchase or acquire assets from new or existing suppliers. Ensure procurement traceability in ServiceNow with data entered from procurement systems.

*Note:* External campus systems currently enable the procurement process. Manual steps are required to input data from campus systems into ServiceNow (such as a PO number).

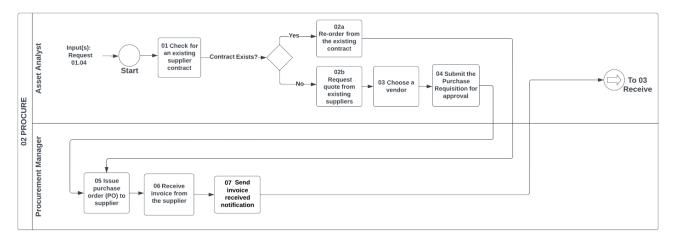

### **Tools:**

- Pre-purchasing
- Aggie Buy
- KFS (Kuali Financial Services)
- Procurement Card

| 02 Tasks                                       |                                                                                                    | NEEDS<br>(input)                                         | DELIVERS (Output)                               |
|------------------------------------------------|----------------------------------------------------------------------------------------------------|----------------------------------------------------------|-------------------------------------------------|
| 02.01 Check for an existing supplier           | Understand UC purchasing policies.                                                                                                    | 01.04 a request for assets                               | Understand UC purchasing policies               |
| contract                                       | Determine if your unit or department uses a pre-<br>purchasing system.                                                                                                    |                                                          | Identification of active                        |
|                                                | Determine if there are past departmental purchasing agreements and transactions you can review and                                                                                                    |                                                          | agreements to purchase requested assets         |
|                                                | use.  Identify the approved supplier contract if it exists.                                                                                                    |                                                          | Identification of approved suppliers for new    |
|                                                | Note1: Access to systems (tools) must be granted before using procurement and purchasing systems.                                                                                                    |                                                          | purchase requisitions                           |
| 02.02a Reorder from the existing contract      | If an active contract exists, follow departmental pre-<br>purchasing or UC purchasing procedures to re-<br>order assets. Refer to <u>Strategic Sourcing</u> for<br>information on how to buy against an agreement.                                                                                                    | An order for an asset against an existing agreement      | PO to the supplier                              |
| 02.02b Request a quote from existing suppliers | If a new purchasing agreement is needed, refer to<br>Strategic Sourcing for how to buy. Request a<br>quote for new assets from suppliers.                                                                                                    | See Purchasing Documents: https://financeandbusiness.ucd | Verification that items are not in Aggie Buy    |
|                                                | Note 1: Before creating a KFS Requisition, you should check first to see if the requested item(s) are available in AggieBuy, the UC Davis e-procurement system. If so, the transaction should be processed through AggieBuy and not on the KFS Requisition.                                                                                                    | avis.edu/systems/kuali/docs/pur<br>chasing/regs#5        | Price quotes for assets from multiple suppliers |
|                                                | Note 2: There are two important university policies with which you should be familiar: <u>Covered Services</u> , which limits the types of services that can be contracted with outside suppliers, and <u>Small Business First</u> , which requires the use of a certified Small Business (SB) or Disabled Veteran Business Enterprise (DVBE) for most purchases between \$10K and \$250K. |                                                          |                                                 |
| 03 Choose a vendor                             | Follow UC-approved methods to select a supplier to purchase assets.                                                                                                    | 02.02b An approved vendor to purchase assets             | A new vendor selected to purchase assets        |

| 02 Tasks                                       |                                                                                                    | NEEDS<br>(input)                                                                                  | UCDAVIS DELIVERS (Output)                                             |
|------------------------------------------------|----------------------------------------------------------------------------------------------------|---------------------------------------------------------------------------------------------------|-----------------------------------------------------------------------|
| 04 Submit purchase requisition for approval    | Follow purchasing system procedures to submit a new purchase requisition.  Note: The Requisition is NOT a Purchase Order. It is                                                                                                    | 02.03 A chosen supplier<br>for purchasing assets  Details about needed<br>assets  KFS system or a | A purchase requisition for new assets                                 |
| 05 la                                          | a request for the creation of a Purchase Order.                                                                                                    | Procurement Card                                                                                  | 0                                                                     |
| 05 Issue purchase<br>order (PO) to<br>supplier | A Purchase Order is created once all appropriate approvals have been secured, including from the fiscal officer assigned to the account(s) cited on the request. Once the document is finalized, the initiator of the KFS Requisition receives a copy of the PO in their KFS Action List. | 02.04 purchase requisition                                                                        | Copy of PO in KFS                                                     |
| 06 Receive invoice from the supplier           | Review the received invoice(s) in the purchasing system.                                                                                                    | 02.05 Issued purchase order                                                                       | Internal confirmation that the campus department receives the invoice |
| 07 Send invoice received notification          | Inform the supplier that the invoice is received (but line items are not verified as a receipt.)                                                                                                    | Internal confirmation that<br>the campus department<br>receives the invoice                       | Vendor notification that the invoice has been received                |

References (links are subject to change)

AggieBuy Training
Strategic Sourcing
UC Davis Procurement
Kuali Finance System Requisition Document Help

Page: 13 of 37

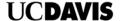

# **03 RECEIVE Activity**

# **Purpose**

Receive purchased assets from suppliers. Close the purchase orders.

*Note:* External campus systems currently enable procurement. Manual steps are required to input data from campus systems into ServiceNow.

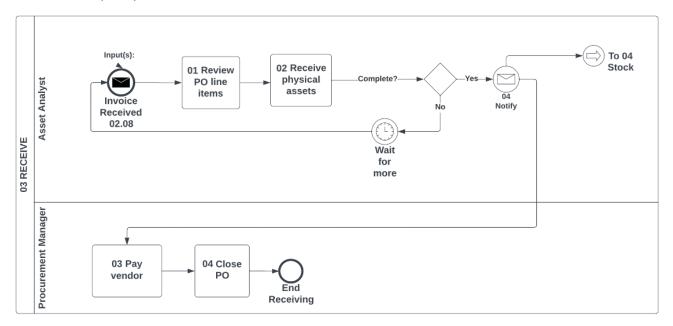

**Tools**ServiceNow
Purchasing system

| 03 Tasks                      |                                                                                                    | NEEDS<br>(input)                                            | DELIVERS (Output)                                                     |
|-------------------------------|----------------------------------------------------------------------------------------------------|-------------------------------------------------------------|-----------------------------------------------------------------------|
| 03.01 Review PO<br>line items | Review the line items on the fulfilled purchase order(PO).  Note: Some items may come in multiple batches.                                                                                                    | 02.06 An invoice from the supplier in the purchasing system | Information about what was received vs. what was ordered and expected |
| 03.02 Receive physical assets | Review the physical assets sent by the vendor for completeness, accuracy, and quality. Complete line item receiving documentation. Repeat this process until all items in the purchase order are received.                                                                                                    |                                                             | Completed line item receiving documentation in the purchasing system  |
| 03.03 Pay vendor              | See <u>Line Item Receiving Document</u> Complete the Line Item Receiving document.  If more than one shipment is received for the same order on the same day, combining multiple shipments for the same PO on the same Receiving document is acceptable.  Note: Some vendors require pre-payment before delivery of items. Refer to <u>Strategic Sourcing</u> for details. |                                                             | Completed payment to the vendor                                       |

References (links are subject to change)

Strategic Sourcing
UC Davis Procurement

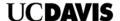

# **04 STOCK Activity**

# **Purpose**

Record new assets for purchased items into ServiceNow stockrooms. Categorize and record asset details before deployment.

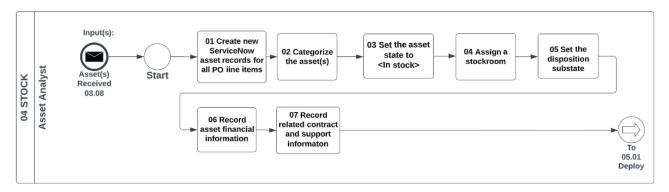

**Tools**ServiceNow
Purchasing system (Purchase order)

| 04 Tasks                                                                 |                                                                                                    | NEEDS<br>(input)                                                                            | DELIVERS<br>(Output)                                                                     |
|--------------------------------------------------------------------------|----------------------------------------------------------------------------------------------------|---------------------------------------------------------------------------------------------|------------------------------------------------------------------------------------------|
| 04.01 Create new<br>ServiceNow asset<br>records for all PO<br>line items | Create new asset records for received assets in ServiceNow.                                                                                                    | New assets in stock                                                                         | Asset record ready for data input                                                        |
| 04.02 Categorize the asset(s)                                            | The following fields must be filled in on the ServiceNow asset form:  Model category Model Manufacturer Serial number                                                                                                    | 03.02 received assets from the purchasing process 03.04 the closed PO related to the assets | Asset categorized in a ServiceNow stockroom.                                             |
| 04.03 Set the asset state to In stock                                    | Change the State field to <i>In stock</i> .                                                                                                    | 04.01 the asset record. 04.02 a categorized asset                                           | The asset lifecycle in ServiceNow is set to <i>In stock</i>                              |
| 04.04 Assign a<br>stockroom                                              | Choose an existing stockroom to associate with the asset.                                                                                                    | 04.03 an asset in the <i>In stock</i> state                                                 | The asset has a stockroom associated with it, indicating where the asset is stored       |
| 04.05 Set the disposition substate                                       | Set the substate field as appropriate:                                                                                                    | 04.03 an asset in the <i>In stock</i> state                                                 | The disposition of the asset is set as appropriate.                                      |
| 04.06 Record asset financial information                                 | Record financial details in the asset form's financial section. Complete one of the following fields:  Request line (if the request was associated with a ServiceNow request item) PO Number Invoice number  Record the date the asset was purchased. Record cost information as appropriate. | The purchase order associated with the asset                                                | Financial data for asset traceability to the purchasing system is recorded in ServiceNow |
| 04.07 Record related contract and support information                    | Record lease and warranty information in the ServiceNow asset record. Capture the support group information while the item is <i>in stock</i> . (if the support group changes in deployment, change it in the Deploy activity.)                                                               | 04.03 an asset in the <i>In stock</i> state                                                 | Contract, warranty, and lease information about the asset                                |

References (links are subject to change)

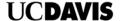

# **05 DEPLOY Activity**

### **Purpose**

Prepare assets for deployment. Ensure assets are connected to the Customer's network so BigFix can discover them. Ensure the Customer acknowledges receipt of assets and IS-3 surveys are sent to the Customer.

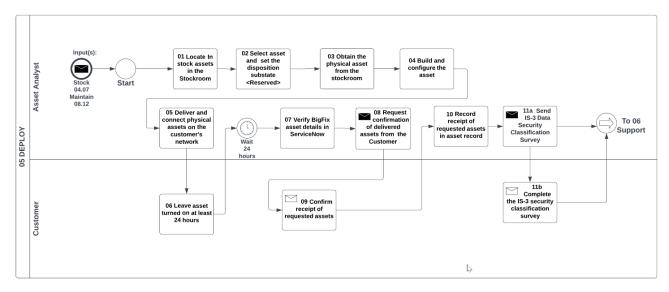

**Tools**ServiceNow
Standard asset build procedures (specific to departments)
IS-3 Data classification survey (specific to departments)

| 05 Tasks                                                                     |                                                                                                    | NEEDS<br>(input)                                                                                      | DELIVERS (Output)                                                                                                    |
|------------------------------------------------------------------------------|----------------------------------------------------------------------------------------------------|----------------------------------------------------------------------------------------------------|----------------------------------------------------------------------------------------------------|
| 05.01 Locate in- stock assets in the stockroom                               | Use the ServiceNow stockroom(s) application to find an <i>In stock</i> asset available for deployment.                                                                                                    | 04 Stock activity completed<br>In-stock assets available for<br>use                                   | An asset is chosen to deploy                                                                                                    |
| 05.02 Select an asset and set the disposition substate <reserved></reserved> | Reserve the asset. Change the Substate of the asset to indicate it is Reserved.                                                                                                    | 05.01 An asset is chosen to deploy                                                                    | An asset record indicating the asset is Reserved                                                                                                |
| 05.03 Obtain the physical asset from the stockroom                           | Take physical possession of the asset from the stockroom.  Update the ServiceNow asset record: Assign the asset to the Asset Analyst responsible for building the asset  • Update the location information that indicates where the asset is being built and configured | 05.02 An asset record indicating the asset is Reserved 07.02 Swap/Repair defective asset              | Physical custody of a Reserved asset  An updated record indicating that the physical asset is assigned to the Asset Analyst building the device |
| 05.04 Build and configure the asset                                          | Perform build tasks per departmental procedures.                                                                                                    | 05.03 Physical custody of a Reserved asset  Standard asset build procedures (specific to departments) | A physical asset configured and ready for deployment                                                                                            |

|                                                                         |                                                                                                    |                                                                                                    | UCDAVIS                                                                                       |
|-------------------------------------------------------------------------|----------------------------------------------------------------------------------------------------|----------------------------------------------------------------------------------------------------|-----------------------------------------------------------------------------------------------|
| 05 Tasks                                                                |                                                                                                    | NEEDS<br>(input)                                                                                                 | DELIVERS (Output)                                                                             |
| 05.05 Deliver and connect the physical assets on the Customer's network | Schedule a delivery date and deliver the asset.  Connect the asset to the Customer's                                                                                   | 05.04 A physical asset configured and ready for deployment                                                       | An asset connected to a network location that is discoverable by an                           |
|                                                                         | network.                                                                                                    |                                                                                                    | endpoint discovery tool                                                                       |
|                                                                         | Update the ServiceNow record to indicate the location of the asset.                                                                                                    |                                                                                                    | The asset record is<br>updated to indicate the<br>location of the asset                       |
|                                                                         | Note: If the Customer works remotely from home, connect the device to the network on campus.                                                                           |                                                                                                    |                                                                                               |
| 05.06 Leave asset turned on at least 24 hours                           | Provide the Customer with instructions to leave the asset turned on and connected to the network for at least 24 hours. (This is required for BigFix asset discovery.) | 05.05 Deliver and connect<br>the physical asset on the<br>Customer's network                                     | The Customer is instructed not to disconnect nor turn off the asset for a minimum of 24 hours |
|                                                                         | In ServiceNow:                                                                                                    |                                                                                                    | The location information of the asset record is                                               |
|                                                                         | <ul> <li>Update the location of the<br/>asset</li> </ul>                                                                                                    |                                                                                                    | updated                                                                                       |
|                                                                         | Enter the date when the<br>asset was installed on the<br>Customer's network                                                                                            |                                                                                                    | The installation date is entered in the asset record                                          |
|                                                                         | Note: The asset is assigned to the<br>Customer after receipt of physical custody<br>is confirmed in writing. (Task 5.10)                                               |                                                                                                    |                                                                                               |
| 05.07 Verify BigFix asset details in<br>ServiceNow                      | Wait 24 hours after the asset is connected to the Customer's network.                                                                                                  | 05.06 Leave asset turned on at least 24 hours                                                                    | Confirmation that BigFix discovered the asset                                                 |
|                                                                         | In ServiceNow:                                                                                                    |                                                                                                    |                                                                                               |
|                                                                         | <ul> <li>Verify that BigFix discovered the asset</li> </ul>                                                                                                    |                                                                                                    |                                                                                               |
| 05.08 Request confirmation of delivered assets from the Customer        | Request confirmation of received assets from the Customer                                                                                                    | 05.07 Confirmation that<br>BigFix discovered the asset                                                           | A request to the Customer to confirm receipt of assets                                        |
| 05.09 Confirm receipt of requested assets                               | The Customer confirms the receipt of assets.                                                                                                    | 05.08 A request to the<br>Customer to confirm receipt<br>of assets                                               | A completed survey from the Customer                                                          |
| 05.10 Record receipt of requested assets in asset record                | After the Customer confirms receipt of the asset, in ServiceNow:                                                                                                    | 05.09 Written confirmation of assets received from the                                                           | The asset record is updated to indicate the                                                   |
|                                                                         | <ul> <li>Change the state of the asset to <i>In use</i></li> <li>Assign the asset to the Customer</li> <li>Enter the date the asset</li> </ul>                         | Customer                                                                                                    | date the Customer<br>accepted custody of the<br>asset                                         |
|                                                                         | was assigned to the<br>Customer                                                                                                    |                                                                                                    |                                                                                               |
| 05.11a Send IS-3 Data Security<br>Classification Survey                 | Send an IS-3 Data Security<br>Classification Survey with the time<br>frame required to respond.                                                                        | 05.10 Written confirmation of assets received from the Customer                                                  | A request is sent to the<br>Customer to return the IS-<br>3 Data Security                     |
|                                                                         | In ServiceNow, update the Activities work note to indicate when the survey was sent.                                                                                   |                                                                                                    | Classification survey by a due date                                                           |
| 05.11b Complete the IS-3 Data Security Classification Survey            | The Customer must complete the IS-3 Data Security Classification survey and return it to the support group.                                                            | 05.11a A request to the<br>Customer to return the IS-3<br>Data Security Classification<br>survey by the due date | A completed survey from the Customer                                                          |

Page: 17 of 37

**References** (links are subject to change)

# **UCDAVIS**

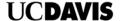

# **06 SUPPORT Activities Overview**

# **Purpose**

Support IT assets after deployment. This diagram shows three key activities discussed in the pages that follow.

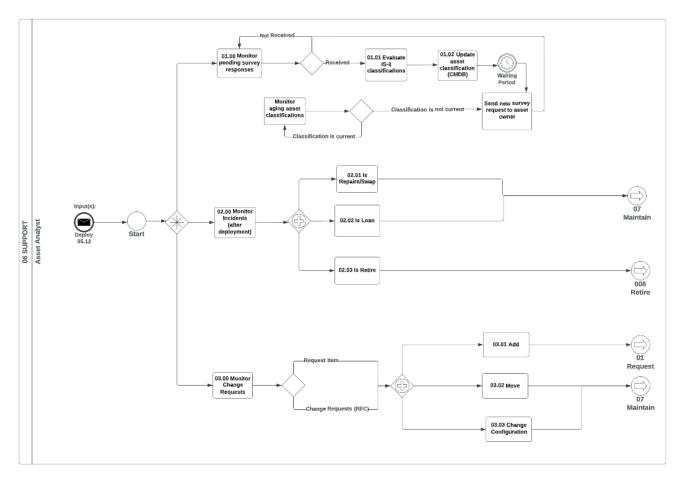

# **Tools:**

• (See detailed activities below)

| 06 Tasks                                        |                                                                                                    | NEEDS<br>(input)             | DELIVERS (Output)     |
|-------------------------------------------------|----------------------------------------------------------------------------------------------------|------------------------------|-----------------------|
| 06.01.00 Monitor<br>pending survey<br>responses | IS-3 compliance surveys sent to customers must be continually monitored to ensure Customers complete and return them.                        | 05 Deploy activity completed | See Activity 06.01.01 |
|                                                 | Activity 06.01 provides task details in the pages that follow.                                                                               |                              |                       |
| 06.02.00 Monitor incidents (after deployment)   | Incidents are a source of activities that may require repairs, swapping out assets, providing loaner assets, or triggering retirement tasks. | 05 Deploy activity completed | See Activity 06.02.01 |
|                                                 | Asset analysts identify and handle these tasks and ensure the chain of custody is maintained, and records reflect changes.                   |                              |                       |
|                                                 | Activity 06.02 provides task details in the pages that follow.                                                                               |                              |                       |

|                                     |                                                                                                    |                              | <b>UCDAVIS</b>        |
|-------------------------------------|----------------------------------------------------------------------------------------------------|------------------------------|-----------------------|
| 06 Tasks                            |                                                                                                    | NEEDS<br>(input)             | DELIVERS (Output)     |
| 06.03.00 Monitor<br>Change Requests | Change requests are a source of activities that may require repairs, swapping out assets, providing loaner assets, or triggering retirement tasks. | 05 Deploy activity completed | See Activity 06.03.01 |
|                                     | Change requests may come as tickets from the Change Management process, Request Items, or external ticketing systems.                              |                              |                       |
|                                     | Asset analysts identify and handle these tasks and ensure the chain of custody is maintained, and records reflect changes.                         |                              |                       |
|                                     | Activity 06.03 provides task details in the pages that follow                                                                                      |                              |                       |

References (links are subject to change)

Page: 20 of 37

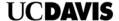

# 06.01 SUPPORT IS-3 Classifications

### **Purpose**

Surveys sent to customers must be monitored for completeness. IS-3 data received from customers are evaluated and updated in asset records by the Unit Information Security Lead (UISL).

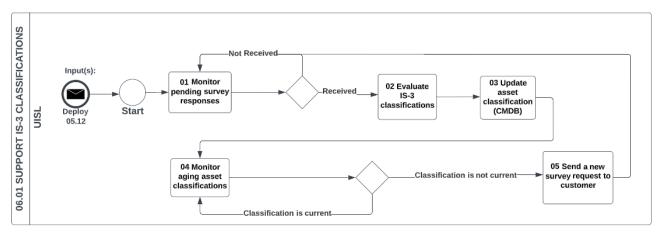

### **Tools**

- ServiceNow CMDB
- IS-3 Data Classification Guide

| 06.01 Tasks                                          |                                                                                                    | NEEDS<br>(input)                                                            | DELIVERS (Output)                                                                                                  |
|------------------------------------------------------|----------------------------------------------------------------------------------------------------|-----------------------------------------------------------------------------|----------------------------------------------------------------------------------------------------|
| 06.01.01 Monitor pending survey responses            | Monitor the status of deployed assets whose assignees have not returned the IS-3 Data Certification survey.                                          | 05.11a Sent IS-3 Data<br>Security Classification survey<br>to owner         | Monitoring of IS-3 Data<br>Classification survey<br>responses                                                      |
|                                                      |                                                                                                    |                                                                             | Identification of pending<br>or overdue survey<br>responses                                                        |
| 06.01.02 Evaluate<br>IS-3 classifications            | Review returned IS-3 Data Classification surveys.                                                                                                    | Completed<br>IS-3 Data Classification<br>surveys                            | An assessment of the IS-<br>3 Data Classification for<br>the assets in the survey                                  |
|                                                      |                                                                                                    | IS-3 Data Classification. Guide                                             |                                                                                                    |
| 06.01.03 Update<br>asset classification<br>(CMDB)    | Enter the data classification in ServiceNow. Data classifications are maintained in the configuration management database.                           | 06.01.02 An assessment of<br>the IS-3 Data Classification for<br>the assets | The data classification levels of the asset are recorded in ServiceNow                                             |
| 06.01.04 Monitor aging asset classifications         | The data classification levels of assets must be periodically re-assessed. Monitor the aging of the data classification levels for supported assets. | Date of latest classification level assessment                              | Identified assets needing IS-3 data recertification                                                                |
| 06.01.05 Send a new<br>survey request to<br>Customer | Send a new IS-3 Data Classification survey to Customers with a due date.                                                                             | 06.01.04 Identified assets needing IS-3 data recertification                | A request is sent to the<br>Customer to return the<br>IS-3 Data Security<br>Classification survey by a<br>due date |

References (links are subject to change)

IS-3 Data Classification Guide

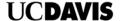

# **06.02 SUPPORT INCIDENTS Activity**

# **Purpose**

Incidents are a source of activities that may require repairs, swapping out assets, providing loaner assets, or triggering retirement tasks. Asset analysts identify and handle these tasks and ensure the chain of custody is maintained, and records reflect changes.

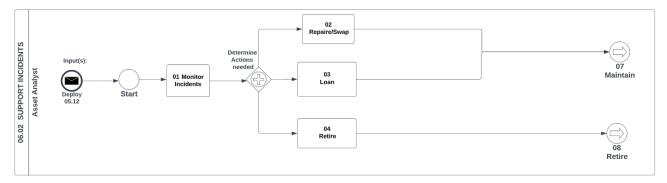

| 06.02 Tasks                   |                                                                                                    | NEEDS<br>(input)                                          | DELIVERS (Output)                                       |
|-------------------------------|----------------------------------------------------------------------------------------------------|-----------------------------------------------------------|---------------------------------------------------------|
| 06.02.01 Monitor<br>Incidents | , , , , , , , , , , , , , , , , , , ,                                                                                                    |                                                           | Incident records related to assets in ServiceNow        |
|                               | Note: A monitored dashboard and scheduled reports may facilitate this task.                                                                                                    |                                                           |                                                         |
| 06.02.02<br>Repair/Swap       | Identify assets that need repairs and possibly need to be swapped out with a temporary asset while the asset is undergoing repairs.                                                                          | 06.02.01 Incident records related to assets in ServiceNow | Assets in need of repair and/or swap-out are identified |
|                               | Handle them in Activity 07 Maintain                                                                                                    |                                                           |                                                         |
| 06.02.03<br>Loan              | Identify requests for loaned assets                                                                                                    | 06.02.01 Incident records related to assets in            | Requests to provide loaned assets identified            |
|                               | Handle them in Activity 08 Retire                                                                                                    | ServiceNow                                                |                                                         |
| 06.02.04                      | Identify:                                                                                                    | 06.02.01 Incident records                                 | Assets nearing retirement                               |
| Retire                        | <ul> <li>Aging assets that are approaching retirement</li> <li>Fully depreciated assets</li> <li>Damaged assets no longer covered by a manufacturer's warranty.</li> </ul> Handle them in Activity 08 Retire | related to assets in<br>ServiceNow                        | or in need of retirement are identified                 |

**References** (links are subject to change)

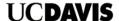

# **06.03 SUPPORT CHANGE REQUESTS Activity** Purpose

Change requests are a source of activities that may require repairs, swapping out assets, providing loaner assets, or triggering retirement tasks. Change requests may come in as tickets from the Change Management process or ticketing systems and forms. Asset analysts identify and handle these tasks and ensure the chain of custody is maintained, and records reflect changes.

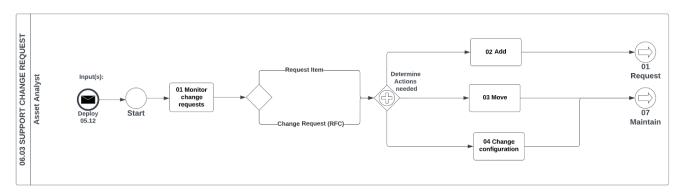

| 06.03 Tasks                         |                                                                                                    | NEEDS<br>(input)                                 | DELIVERS (Output)                                                  |
|-------------------------------------|----------------------------------------------------------------------------------------------------|--------------------------------------------------|--------------------------------------------------------------------|
| 06.03.01<br>Monitor change          | Identify change requests related to assets in ServiceNow.                                                   | Change Management records (RFC)                  | Records of change requests associated with assets                  |
| request                             | Note: A monitored dashboard and scheduled reports may facilitate this task.                                 | ServiceNow Request items                         |                                                                    |
| 06.03.02<br>Add                     | Identify change requests to add new assets into production.                                                 | Change Management records (RFC)                  | Hardware assets added into the production environment              |
|                                     | Handle them in Activity 01 Request                                                                          | ServiceNow Request items                         | A record of assets added is created in ServiceNow                  |
| 06.03.03<br>Move                    | Identify change requests to add and move assets from one location to another                                | Change Management records (RFC)                  | Existing assets are moved.                                         |
|                                     | Handle them in Activity 07 Maintain                                                                         | ServiceNow Request items                         | A record of asset<br>movement activity is<br>created in ServiceNow |
| 06.03.04<br>Change<br>configuration | Identify change requests that require a change to asset configurations (software, hardware, security, etc.) | Change Management records (RFC)                  | Records recording configuration changes to assets are created in   |
| Comiguration                        | Handle them in Activity 07 Maintain                                                                         | ServiceNow Request items                         | ServiceNow                                                         |
|                                     |                                                                                                    | Suppliers change notifications and patch notices |                                                                    |

References (links are subject to change)

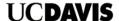

# **07 MAINTAIN Activity**

# **Purpose**

Deployed assets are maintained. Ensure that maintenance tasks record the state, location, ownership, and details of activities in ServiceNow to maintain the chain of custody. Maintenance of assets may require repairs, swapping out, providing temporary loans, or retirement of assets.

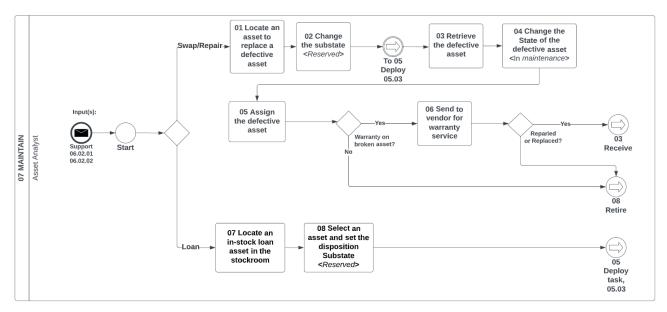

### **Tools**

- ServiceNow asset and stockroom modules
- Supplier contracts and warranties

| 07 Tasks                                                                             |                                                                                                    | NEEDS<br>(input)                                                                     | DELIVERS (Output)                                                                               |
|--------------------------------------------------------------------------------------|----------------------------------------------------------------------------------------------------|--------------------------------------------------------------------------------------|-------------------------------------------------------------------------------------------------|
| 07.01<br>Locate an asset to<br>replace a defective<br>asset                          | Locate an asset in ServiceNow that is in-stock and available to replace a defective asset.                                                                                                    | 06 Support Incidents: 06.02.01.02,                                                   | An asset to swap out for the defective asset                                                    |
| 07.02 Change the<br>asset Sub state to<br>reserve the asset<br><reserved></reserved> | Change the asset's sub-state, so it is reserved for use.  Handle the asset in Activity 05 Deploy, starting with task 05.03 to prepare for the deployment of the replacement asset.                                     | 07.01 An asset to swap out for the defective asset                                   | A new ServiceNow record<br>for an asset that will be<br>deployed to swap out a<br>defective one |
| 07.03 Retrieve the defective asset                                                   | Retrieve the defective asset from the Customer.  Note: This task can be performed at the same time when the swapped asset is delivered to the Customer (in Activity 05 Deploy, task 05.05)                             | 07.01 An asset to swap out for the defective asset                                   | The defective asset identified in the incident ticket is retrieved from the Customer            |
| 07.04 Change the state of the defective asset <in maintenance=""></in>               | In ServiceNow, change the state of the defective asset to <i>In maintenance</i> .                                                                                                    | The defective asset identified in the incident ticket is retrieved from the Customer | The ServiceNow asset record is updated to indicate it is undergoing maintenance                 |
| 07.05 Assign the defective asset                                                     | Change custody of the asset to the Asset Analyst responsible for maintenance of the defective device.                                                                                                    | The ServiceNow asset record is updated to indicate it is undergoing maintenance      | Custody of the defective asset is transferred to the Asset Analyst                              |
| 07.06 Send to the vendor for warranty service                                        | If the asset has a maintenance warranty, follow warranty requirements and send the asset to the vendor for repairs.  If the asset does not have a maintenance warranty, handle the asset in <u>Activity 08 Retire.</u> | 07.05 Custody of the defective asset is transferred to the Asset Analyst             | The asset is sent out for warranty service or reviewed for retirement.                          |

| 07 Tasks                                                                                    |                                                                                                    | NEEDS<br>(input)                                         | DELIVERS (Output)                                                                                         |
|---------------------------------------------------------------------------------------------|----------------------------------------------------------------------------------------------------|----------------------------------------------------------|----------------------------------------------------------------------------------------------------|
| 07.07 Locate an instock loan asset in the stockroom                                         | Locate an available loaner asset from the stockroom.  Note: Perform this task when a loaner asset is needed. Asset loaners might not be tracked if they no longer have manufacturer's warranties, are expired, or have reached their end of life. | 06.02.01.03 Requests to provide loaned assets identified | A loaner asset is identified.                                                                             |
| 07.08 Select an<br>asset and set the<br>disposition<br>Substate to<br><reserved></reserved> | In ServiceNow, change the Substate to <i>Reserved</i> .  Handle the loaner asset in Activity 05 Deploy, starting with task 05.03.  Note: Loaner assets may not require all steps in activity 05 Deploy.                                           | 07.07 A loaner asset is identified                       | The state of the loaner asset is reserved for processing in Activity 05 Deploy, starting with task 05.03. |

**References** (links are subject to change)

[Continued next page]

**UCDAVIS** 

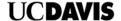

# **08 RETIRE Activity**

# **Purpose**

Assets that reach their end of life follow steps to retire them. Retired assets may be repurposed or disposed. Record the final disposition of assets planned for retirement.

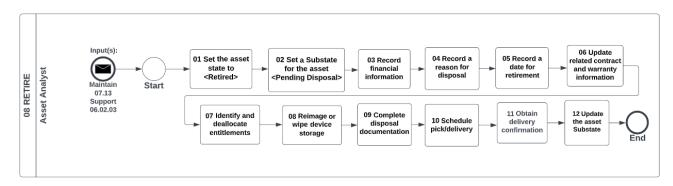

| 08Tasks                                                      |                                                                                                    | NEEDS<br>(input)                                                                 | DELIVERS (Output)                                                           |
|--------------------------------------------------------------|----------------------------------------------------------------------------------------------------|----------------------------------------------------------------------------------|-----------------------------------------------------------------------------|
| 08.01 Set the asset state to <retired></retired>             | Change the State of the asset to Retired.                                                                                                    | 07.05 decision to retire the asset                                               | The ServiceNow record is updated to indicate Retired                        |
| 08.02 Set a Substate<br>for the asset<br><pending></pending> | Change the Substate of the asset to <i>Pending</i> .                                                                                                    | 08.01 The ServiceNow record is updated to indicate Retired                       | The ServiceNow record is updated to the <i>Pending</i> disposal Substate    |
| 08.03 Record financial information                           | In ServiceNow:<br>Update the Financial section of the ServiceNow<br>record as appropriate.                                                                                                    | 08.02 The ServiceNow record is updated to the <i>Pending</i> disposal Substate   | Asset financial data are updated in ServiceNow (as appropriate)             |
| 08.04 Record a reason for disposal                           | In ServiceNow:      Enter the reason for disposal     Scheduled retirement date OR     Actual retired date                                                                                                    | The ServiceNow record is updated to the <i>Pending</i> disposal Substate         | The ServiceNow record is updated with the reason for disposal               |
| 08.05 Update related contract and warranty information       | Update or add the related lease contract (if necessary)     Enter the warranty expiration date     Change the support group to the name of the group that is retiring the asset     Remove custody from individuals. (Leave the support group in the record.)  Note: Some Contract information may already be recorded. The ServiceNow 'Supported by' field should be blank in Retired assets. | The ServiceNow record is updated to the <i>Pending</i> disposal Substate         | Changes to warranty information are recorded in the retired asset record    |
| 08.06 Identify and deallocate/harvest entitlements           | Identify software and entitlements on the device.  Deallocate them from the device—update software consoles to harvest licenses and entitlements for reuse.                                                                                                    | The ServiceNow record is updated to the <i>Pending</i> disposal Substate         | Software and entitlements are identified and harvested from the device.     |
| 08.08 Reimage or wipe device storage                         | Follow internal procedures to wipe hard drives of data to prepare for final disposal.                                                                                                    | 08.07 Software and entitlements are identified and harvested from the device.    | The asset data are wiped from the device following departmental procedures  |
| 08.09 Complete<br>disposal<br>documentation                  | Follow internal procedures to complete disposal documentation.                                                                                                    | 08.08 The asset data are wiped from the device following departmental procedures | Documentation to ship assets is completed per departmental procedures       |
| 08.10 Schedule the pickup /delivery                          | Follow internal procedures to schedule pickup and delivery of the asset for disposal.                                                                                                    | 08.09 Documentation to ship assets is completed                                  | A date is scheduled to pick up and deliver the asset to a disposal location |

|                                          |                                                                                                    |                                                                                   | <b>UCDAVIS</b>                                                                              |
|------------------------------------------|----------------------------------------------------------------------------------------------------|-----------------------------------------------------------------------------------|---------------------------------------------------------------------------------------------|
| 08Tasks                                  |                                                                                                    | NEEDS<br>(input)                                                                  | DELIVERS (Output)                                                                           |
|                                          |                                                                                                    | per departmental procedures                                                       |                                                                                             |
| 08.11 Obtain<br>delivery<br>confirmation | Get confirmation of delivery or disposal of the asset.  Note: A delivery confirmation record should exist in a system of record or ServiceNow. Update ServiceNow work notes as needed. | 08.09 A date is scheduled to pick up and deliver the asset to a disposal location | Delivery of the asset is confirmed                                                          |
| 08.12 Update the asset Substate          | Change the asset Substate from Pending to on that indicates the disposal method.                                                                                                    |                                                                                   | The ServiceNow record is updated with a final Substate indicating the method of disposition |

**References** (links are subject to change)

Page: 27 of 37

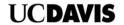

# **Appendix A: Glossary**

| TERM                                 | MEANING                                                                                                    |
|--------------------------------------|----------------------------------------------------------------------------------------------------|
| Asset Category                       | The top-level category is used to categorize asset types in                                                                                                    |
| (ServiceNow)                         | ServiceNow. Asset categorization is mandatory in ServiceNow                                                                                                    |
| Asset Management                     | A set of process activities responsible for tracking and reporting the value and ownership of assets throughout their lifecycle                                                                                    |
| Asset Management Plan                | A roadmap or strategy created by Leadership to establish, maintain and improve asset management in an organization                                                                                                 |
| Asset Management<br>Process          | The sequence of activities, tasks, and work instruction used to perform work that achieves asset management objectives                                                                                             |
| Asset Management<br>System           | The Leadership organization, strategy, plans, processes, procedures, technology, vendors, and people used to achieve asset management objectives in a coordinated, systematic framework                            |
| Asset Tag                            | A field on the ServiceNow asset record used to identify assets uniquely                                                                                                    |
| Availability                         | It ensures timely and reliable access to and use of information                                                                                                    |
| BigFix                               | An endpoint management system is used to identify assets on the campus network. BigFix provides asset data to the ServiceNow cloud application so that it can be managed in ServiceNow                             |
| Capability (ITAM)                    | A measure of the ability of an entity (system, person, or organization) to achieve its objectives                                                                                                    |
| Change Management                    | The process responsible for controlling changes to the production IT infrastructure and its services                                                                                                    |
| CMDB                                 | Configuration Management Database                                                                                                    |
| Change Request                       | A request for a change to a production service, service component, or IT assets. Change requests may originate in the Change Management process, ServiceNow request items, or incident tickets.                    |
| Confidentiality                      | Preserving authorized restrictions on information access and disclosure, including means for protecting personal privacy and proprietary information.  Source: NIST FIPS Publication 200                           |
| Configuration Item                   | A component required to deliver an IT service. A component is a part of an assembly of a product or service and has a relationship to other components that constitute a product or service                        |
| Configuration<br>Management          | The process is responsible for maintaining information about Configuration Items required to deliver an IT Service, including their Relationships. This information is managed throughout the Lifecycle of the CI. |
| Configuration<br>Management          | Management of the physical and functional information of a system, asset, and its sub-system and assemblies                                                                                                    |
| Configuration<br>Management Database | A database used to identify service assets and their relationship to services and other physical components of a system                                                                                            |
| Conformity                           | Fulfillment of a requirement                                                                                                    |
| Continual Improvement                | <ol> <li>Reoccurring activities that are performed continually to improve<br/>and mature a process, product, or system</li> <li>The activities in the Plan, Do, Check, Act process</li> </ol>                      |
| Hardware Asset                       | A physical item such as a laptop, tablet, printer, or mobile device that has potential or actual value to an organization                                                                                          |

| T | IC |   | Λ | VI | 6 |
|---|----|---|---|----|---|
| L |    | v | А | VI | 3 |

|                                | UCDAYI                                                                                                    |
|--------------------------------|----------------------------------------------------------------------------------------------------|
| Incident                       | An unplanned event or occurrence resulting in a service degradation, asset damage, or other loss                                                                                                    |
| Integrity                      | The property that data has not been altered in an unauthorized manner. Data integrity covers data in storage, during processing, and while in transit.  Source(s): NIST SP 800-133 Rev. 2                                           |
| IT                             | An acronym for 'Information Technology                                                                                                    |
| ITAM                           | <ol> <li>Information Technology Asset Management</li> <li>An asset management product of ServiceNow</li> </ol>                                                                                                    |
| KPI                            | Key performance indicator                                                                                                    |
| Lansweeper                     | An endpoint management system used to identify assets on the UC Davis campus network                                                                                                    |
| Leadership (Top<br>Management) | A person or group of people who directs and controls an organization at the highest level                                                                                                    |
| NIST                           | National Institute of Standards: nist.gov                                                                                                    |
| Objective                      | A result to be achieved                                                                                                    |
| Organization                   | A business unit or group of people formed to accomplish a mission or objective. It has its functions with responsibilities, authorities, and relationships Purchase Order                                                           |
| Procedure                      | A logical sequence of steps that outlines the workflow to complete an                                                                                                    |
| Process                        | activity in a process A set of interrelated or interacting activities which transforms inputs into outputs. Process activities are usually defined and accomplished by specific procedures that are mapped to each process activity |
| Product Model                  | An object in ServiceNow that represents the hardware or software model of an asset                                                                                                    |
| Purchase Requisition           |                                                                                                    |
| Requirement                    | a need or expectation that is stated, generally implied, or mandatory                                                                                                    |
| Request                        | An incident ticket, change request from the change management process, or request item (RITM) from ServiceNow is used to ask for new assets, deployments, maintenance, returns, decommissioning, or disposal                        |
| Risk                           | The effect of uncertainty on an objective. An unknown condition or event that has a probability of affecting progress toward the achievement of an objective.                                                                       |
| Roadmap                        | See <u>Asset Management Plan</u>                                                                                                    |
| ServiceNow                     | A cloud application managed by the Information and Educational Technology unit used for asset management and related service management processes                                                                                   |
| Work Instruction               | Detailed information needed to complete a procedural step in a procedure                                                                                                    |

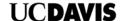

# **Appendix B: ServiceNow Asset Data Fields**

A list of fields in the ServiceNow asset module is listed in the table below.

| Hardware Gene         | eral (May also be available in other modules)                                                                                                    |
|-----------------------|----------------------------------------------------------------------------------------------------|
| Asset tag             | Alphanumeric information assigned by your organization to help track the asset.                                                                                                    |
| Assigned              | The date on which the asset was assigned to a user                                                                                                    |
| Assigned to           | The person using or primarily responsible for an asset. This field is visible when the asset state is In Use                                                                          |
| Big Fix ID            | The identifier assigned within the Big Fix system to the asset                                                                                                    |
| Big Fix URL           | The active link displayed on the asset form. Following the link takes the user to the details about the asset within the Big Fix system. Note: Access rights to Big Fix are required. |
| Class                 | Asset group, for example, base, hardware, license, or consumable.                                                                                                    |
| Comments              | A field with information about the asset: the field may contain information populated from Big Fix.                                                                                   |
| Company               | Company or organization to which this asset belongs.                                                                                                    |
| Configuration<br>Item | When assets are created, an entry in the configuration management database is automatically added and is commonly referred to as a CI.                                                |
| Department            | The campus department where the asset belongs                                                                                                    |
| Display Name          | The name displayed for the asset which is a combination of the Asset Tag and Model                                                                                                    |
| Installed             | The date when the asset was installed                                                                                                    |
| IP Address            | The IP address which is assigned to a device by the network it is connected to and captured by the BigFix application.                                                                |
| Location              | The current physical location of the asset                                                                                                    |
| MAC Address           | The unique machine address discovered by BigFix                                                                                                    |
| Managed by            | The person who maintains the asset. This can be different from the person in the Owned by field                                                                                       |
| Model                 | The specific product model of the asset                                                                                                    |
| Model category        | A categorical grouping of the assets based on the asset model                                                                                                    |
| Owned by              | The person who has financial responsibility for an asset. The value in this field can differ from the person in the Managed by field                                                  |

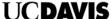

|               | CCDAVIS                                                                                                    |
|---------------|----------------------------------------------------------------------------------------------------|
| Parent        | Parent asset of the asset. For example, a monitor or peripheral can have a workstation as its parent asset. When a parent link is defined, the fields related to the assignment and state of the child assets become read-only and are populated based on the parent's assignment and state fields. |
| Quantity      | The number of items that represent the asset. An asset always has a quantity of one unless:  It is in the Consumable category. Quantity is unrestricted because consumables are tracked in groups.  It is pre-allocated. Quantity is unrestricted when Model                                        |
|               | category and Model are defined, and Substate is set to <b>Pre-allocated</b> .  It has no model and no model category.                                                                                                    |
| Reserved for  | The person for whom an asset is ordered. This field is visible when the asset state is <b>On order</b> .                                                                                                    |
| Serial number | A sequence number assigned to an asset, usually with other assets of the same type, by a manufacturer                                                                                                    |
| State         | The current status of an asset in ServiceNow                                                                                                    |
| Stockroom     | A current room or location where an asset is physically located pending its deployment                                                                                                    |
| Substate      | Current Substate of the asset. The available sub-state settings depend on                                                                                                    |

the State selected. For example, the **Retired** state contains the **Substate** options **Disposed**, **Sold**, **Donated**, and **Vendor credit**.

# Financial section (available for all asset types)

| Acquisition<br>method | The process or procedure used to acquire assets.  Base system choices are Purchase, Lease, Rental, and Loan. This field is available starting with the Calgary release.                                                                                                    |  |
|-----------------------|----------------------------------------------------------------------------------------------------|--|
|                       | For assets automatically created from purchase orders in procurement, the default value is Purchase.                                                                                                    |  |
| Cost                  | A number that represents the price of an asset. Cost includes the price paid, taxes, delivery, warranties, storage, and appropriate software additions installed before deploying the asset. The field should not be used to calculate the cost of operating and servicing the asset when deployed. |  |
| Cost center           | Group is financially responsible for the asset.                                                                                                    |  |
| GL account            | General ledger account number with which the asset is associated.                                                                                                    |  |
| Invoice number        | umber Invoice under which the asset was billed.                                                                                                    |  |
| Opened                | The date on which the requested item record was opened. The system automatically populates the field when a request line is specified.                                                                                                    |  |

Printed copies of this document are considered drafts Updated 06/23/2023

Page: 31 of 37

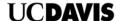

| Order received      | The date on which the asset was received from a manufacturer                                                                                                    |  |
|---------------------|----------------------------------------------------------------------------------------------------|--|
| Ordered             | The date on the purchase order was approved and submitted for fulfillment.                                                                                                    |  |
| PO number           | A unique number issued by a purchasing application to uniquely identify and track purchases                                                                                                    |  |
| Purchase order line | A number assigned to an item that is purchased and bundled with other items in on purchase order                                                                                                    |  |
| Purchased           | The date the asset was purchased                                                                                                    |  |
| Receiving line      | Receiving slip line identifying the asset. This field is available when procurement is activated.                                                                                                    |  |
| Request line        | Requested item to which the asset is linked.                                                                                                    |  |
| Vendor              | The seller of an asset. The vendor may be different from the manufacturer. For assets automatically created from purchase orders in procurement, the default value of the Vendor field is the vendor specified on the purchase order. |  |

# **Disposal section**

retirement

| Beneficiary     | The organization or individual who receives a discounted or zero-cost asset when the asset is retired.                                               |  |
|-----------------|----------------------------------------------------------------------------------------------------|--|
| Disposal reason | Text explaining why the asset is being retired.                                                                                                    |  |
| Resale price    | The value of the asset when it is retired and offered for purchase. For example, if the asset is donated, the value is claimed when reporting taxes. |  |
| Retired date    | The actual date on which the asset was retired.                                                                                                    |  |
|                 |                                                                                                    |  |
| Scheduled       | The scheduled date on which the asset is planned for retirement.                                                                                     |  |

# **Depreciation section (available for hardware assets)**

| Covered by<br>Fixed Asset   | List of all fixed assets than contain the asset which can be associated with a computer asset.                                               |
|-----------------------------|----------------------------------------------------------------------------------------------------|
| Depreciation                | The method that is used for tax purposes to depreciate assets over time.  ServiceNow system choices are Declining Balance and Straight Line. |
| Depreciation effective date | The date on which the specified depreciation method should begin.                                                                            |
| Residual date               | [Read-only] Number of days that have passed since the Depreciation effective date.                                                           |
| Posidual valua              | [Pood only] Value in the Cost field with the depreciation method applied                                                                     |

Residual value [Read-only] Value in the Cost field with the depreciation method applied.

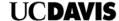

Page: 33 of 37

Salvage value The estimated value of an asset at the end of its useful life

This value must be less than or equal to the asset's cost.

# Entitlements section (available for hardware assets via Software Licensing)

| Hardware<br>Entitlements | The software license entitlements associated with the physical asset |
|--------------------------|----------------------------------------------------------------------|
| Lease contract           | The name of the lease agreement that applies to the asset            |
| Support group            | The group that is managing a contract covering the asset             |
| Supported by             | The person that is managing the contract that covers the asset.      |
| User<br>Entitlements     | User licenses allowed by a contract and associated with the asset.   |
| Warranty<br>expiration   | The expiration date of the asset's warranty                          |

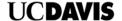

**Appendix C: IS-3 Data Classification Fields**The fields required to classify IT assets to comply with the IS-3 standard are detailed in the following table. The fields and values are recorded in the CMDB and related to the hardware asset.

The fields are accessible from the Hardware Asset form as well as in the Configuration Class Manager application.

| FIELD                 | CHOICES                                                                                                    |
|-----------------------|----------------------------------------------------------------------------------------------------|
| Availability<br>Level | <ul> <li>A4 - High</li> <li>A4 - Moderate</li> <li>A2 - Low</li> <li>A1 - Minimal</li> </ul>                                                                                                    |
| Protection<br>Level   | <ul> <li>P4 - High</li> <li>P3 - Moderate</li> <li>P2 - Low</li> <li>P1 - Minimal</li> </ul>                                                                                                    |
| Data Types            | <ul> <li>Building access systems (P4)</li> <li>Types of Federal data (PreCUI) like HIPPA data (P4)</li> <li>Code signing certificates or keys (P4)</li> <li>Controlled Unclassified Information (CUI) (P4)</li> <li>Covered Technical Information (CT) and Covered Defense Information DFARS 253.304-7012 (P4)</li> <li>Credit card cardholder information (P4)</li> <li>Disability information or other medical information (P4)</li> <li>Export Administration Regulations, International Traffic in Arms Regulations, 10 CFR Pt 810 (P4)</li> <li>Financial aid information, student loans (P4)</li> <li>Financial accounting, payroll information (P4)</li> <li>Human subject research data with individual identifiers (P4)</li> <li>Individually identifiable genetic information (P4)</li> <li>Information with contractual requirements for P\$-level protection (P4)</li> <li>Passwords, PINs, and passphrases or other authentication secrets (P4)</li> <li>Personal Information (California Code) and/or other Personally Identifiable Information (P1) (P4)</li> <li>Private encryption keys (P4)</li> <li>Private encryption keys (P4)</li> <li>Protected Health Information (PHI) / patient records. (P4)</li> <li>Research information classified as Protection Level 4 (P4)</li> <li>Sensitive Identifiable Human Subject Research data (P4)</li> <li>Social Security Numbers – subset of PII (P3)</li> <li>Animal research protocols (P3)</li> <li>Attorney-Client Privileged Information (P3)</li> <li>Building entry records from automated key card systems (P3)</li> <li>Certain types of federal data (Pre-CUI) (P3)</li> <li>Export Controlled Research (TTAR, EAR) (P3)</li> <li>Personally identifiable information (P1) and Personal Data (P3)</li> <li>Research information, exception requests, and system security plans (P3)</li> <li>Personally identifiable information (P1) and Personal Data (P3)</li> <li>Research information is classified as Protection Level # (P3) by an Institutional Review Board (IRB) (P3)</li> <li>Security camera recordings, body worn video (P3)</li> <li>Stude</li></ul> |

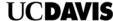

- Unpublished research work and intellectual property not classified as P3 or P\$ (P2)
- Course catalogs (P1)
- Hours of operation (P1)
- Parking regulations (P1)
- Press releases (P1)
- Public event calendars (P1)
- Public-facing websites with Institutional Information intended for unrestricted access (P1)
- Public research (P1)
- Other (specify in comments below)

End of page ]

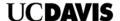

# **Appendix D: BigFix Data Import Handling**

BigFix data imported into ServiceNow is handled as follows:

| Import Record Attributes                                                                                                    | How ServiceNow handles the asset record                                                                                                    |
|----------------------------------------------------------------------------------------------------|----------------------------------------------------------------------------------------------------|
| The BigFix record matches an existing BigFix id or serial number in and department in ServiceNow.                                                                                     | Update the record.                                                                                                    |
| Also, the state is:  • In use                                                                                                    |                                                                                                    |
| The BigFix record matches an existing BigFix ID, serial number, and department in ServiceNow. Also, the state is one of:  On order  In stock  In transit  In maintenance  Missing     | Update the record, but do not update the State field.                                                                                                    |
| The BigFix record matches an existing BigFix ID, serial number, and department in ServiceNow.  Also, the state is:  Retired                                                           | Do not update the record.                                                                                                    |
| The BigFix record <i>does not match</i> the ServiceNow department but matches the BigFix id or serial number.  Also, the state is:  In use                                            | Update the record, including the Department field.                                                                                                    |
| The record <i>does not match</i> the asset record's department but matches the BigFix id or serial number, state=on order, in stock, in transit, in maintenance, retired, missing-    | Update the record, including the Department field. Do not update the State field (this state value depends on the Asset Analyst and Asset Management procedures to update the State field properly.) |
| The BigFix record does not match any asset record's department, BigFix id, or Serial Number, and Serial Number is not blank create new records, including updating the support group, | Create a new record, including the Support Group field. Set the State field to <i>In Use</i> .                                                                                                    |
| A BigFix record exists but does not have a<br>Serial Number in the BigFix import data or<br>ServiceNow                                                                                | Do not import the record. The serial number is a required field.                                                                                                    |

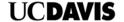

**Appendix E: Asset – CMDB Field Mapping**The table below shows the fields mapped between ServiceNow and the CMDB. Fields between the Asset and CMDB module are automatically updated when data are entered or changed.

| Asset field         | Configuration Item field |
|---------------------|--------------------------|
| asset_tag           | asset_tag                |
| assigned            | assigned                 |
| assigned_to         | assigned_to              |
| checked_in          | checked_in               |
|                     | _                        |
| checked_out         | checked_out              |
| company             | company                  |
| cost_center         | cost_center              |
| delivery_date       | delivery_date            |
| department          | department               |
| due                 | due                      |
| due_in              | due_in                   |
| gl_account          | gl_account               |
| install_date        | install_date             |
| invoice_number      | invoice_number           |
| justification       | justification            |
| lease_id            | lease_id                 |
| location            | location                 |
| managed_by          | managed_by               |
| model               | model_id                 |
| order_date          | order_date               |
| owned_by            | owned_by                 |
| po_number           | po_number                |
| purchase_date       | purchase_date            |
| serial_number       | serial_number            |
| supported_by        | supported_by             |
| support_group       | support_group            |
| sys_domain          | sys_domain               |
| u_ip_address        | ip_address               |
| vendor              | vendor                   |
| warranty_expiration | warranty_expiration      |